## **Buchen**

Die **Buchungsmaske** bietet dem Benutzer die Möglichkeit, Zeitbuchungen online abzusetzen.

Dabei wird das Datum und die Uhrzeit vom Web-Server übernommen, und der richtige Buchungsrhythmus wird vom System ermittelt. Weiters können so auch Fehlgründe gebucht werden (z.B. Dienstgang).

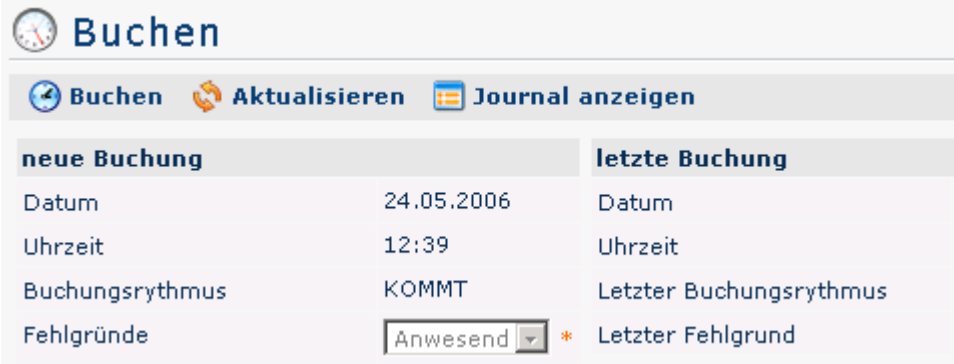

Die Schaltfläche

kann

.

-

 $\mathbf{E}$  Journal anzeigen

zu Hilfe genommen werden und bietet eine Übersicht über das gesamte Monatsjournal.

Um das Journal wieder zu verbergen, klickt man auf die Schaltfläche

## $\mathbf{E}$  Journal verbergen

Diese erscheint automatisch, wenn man auf die

## **E** Journal anzeigen

Schaltfläche klickt.

Eine erfolgreiche Buchung wird vom Server mit einer Meldung quittiert, falls Fehler auftreten erscheinen entsprechende Fehlermeldungen.

▶ Buchung durchgeführt!

## **Buchungsmaske solo**

Es gibt nun die Möglichkeit, eine spezielle Buchungsmaske aufzurufen, die in bestehende Websites integriert werden kann, oder z.B. per **Autostart Ordner** gestartet werden kann. Zweck der **Buchungsmaske solo** ist, dass der Benutzer eine Buchung absetzen kann.

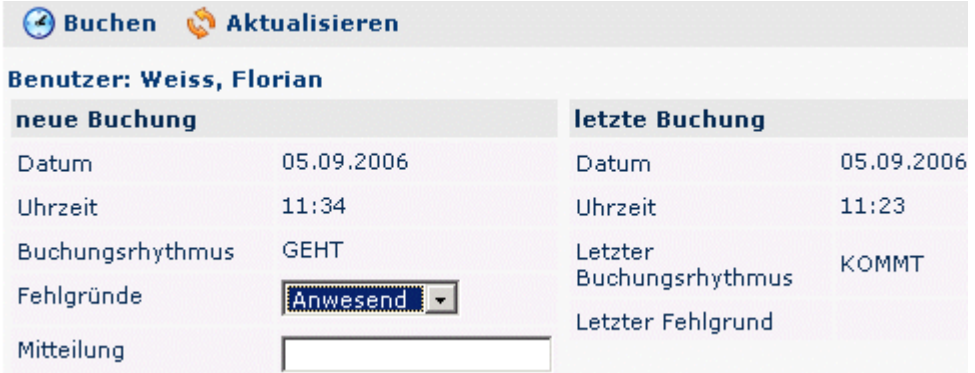

Der Link für das Buchungsfenster solo könnte beispielsweise wie folgt aussehen:

[http://webdesk3/webdesk3/ta\\_doBooking.act?](http://webdesk3/webdesk3/ta_doBooking.act?layouttemplate=blankTemplate&closeAfterBooking=true&resizeToW=500&resizeToH=360&showUser=true&showJournal=false) [layouttemplate=blankTemplate&closeAfterBooking=true&resizeToW=500&resizeToH=360&showUser=true&showJournal=false](http://webdesk3/webdesk3/ta_doBooking.act?layouttemplate=blankTemplate&closeAfterBooking=true&resizeToW=500&resizeToH=360&showUser=true&showJournal=false) Wobei die Parameter folgendermaßen belegt werden können:

URL: ta\_doBooking.act

- GET-Parameter:

layouttemplate=blankTemplate --> Kopfzeile, Menübaum ausblenden

closeAfterBooking=true --> Nach Buchung wird das Fenster mit JavaScript geschlossen

resizeToW=[wert] --> Breite des Fensters

resizeToH=[wert] --> Höhe des Fensters

showUser=true --> Benutzername wird angezeigt

 showJournal=false --> Link auf Monatsjournal wird ausgeblendet --> sinnvoll da es im kleinen Fenster nicht angezeigt werden kann

1. http://webdesk3/webdesk3/ta\_doBooking.act? layouttemplate=blankTemplate&closeAfterBooking=true&resizeToW=500&resizeToH=360&showUser=true&showJournal=false